# *Gebruik van de SMS-SERVICE*

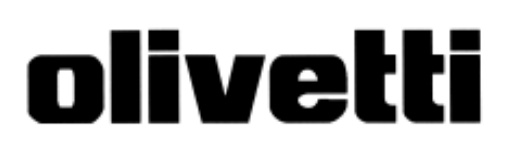

## **PUBLICATIE UITGEGEVEN DOOR:**

Olivetti I- Jet S.p.A. Località Le Vieux 11020 ARNAD (Italy)

Copyright © 2004, Olivetti Alle rechten voorbehouden

### **Samenstelling:**

Olivetti Tecnost, S.p.A. Via Jervis, 77 - 10015 IVREA (Italy) Met het faxtoestel kunt u **SMS-berichten verzenden en ontvangen, ook als u op een telefooncentrale bent aangesloten**, **en** tot 40 berichten **opslaan**, waarvan: 5 geschreven en verzonden, 5 geschreven en nog niet verzonden, 30 ontvangen.

## $\boxed{\text{O}}$   $\boxed{\text{P}}$   $\boxed{\text{H}}$   $\boxed{\text{R}}$   $\boxed{\text{H}}$   $\boxed{\text{N}}$   $\boxed{\text{G}}$

Voor **gedetailleerde informatie over de SMS-service**, kunt u het beste **contact opnemen met het telefoonbedrijf** waarop u bent aangesloten.

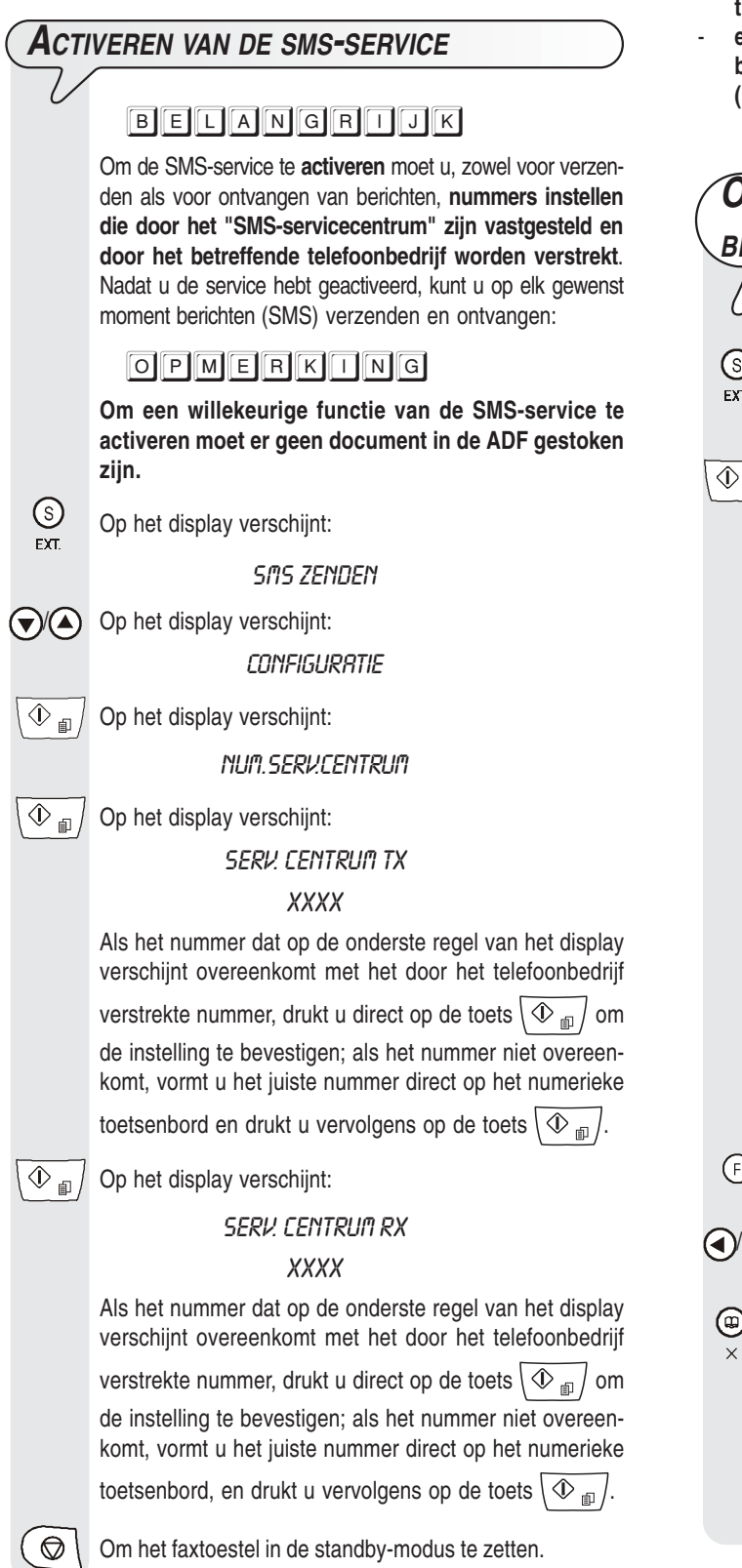

**VERZENDEN VAN SMS-BERICHTEN**

Behalve het verzenden van SMS-berichten van max. 160 tekens elk, kunt u met het faxtoestel:

- **kennisgeving van het afgeleverde bericht opvragen, indien het telefoonbedrijf deze service biedt.**
- **een correcte werking van de SMS-service garanderen indien de geadresseerde meer dan één apparaat op dezelfde telefoonlijn heeft aangesloten.**
- **een tijdsperiode instellen waarin het Servicecentrum een bericht (SMS) bewaart dat het niet heeft kunnen afleveren (max. 63 weken).**

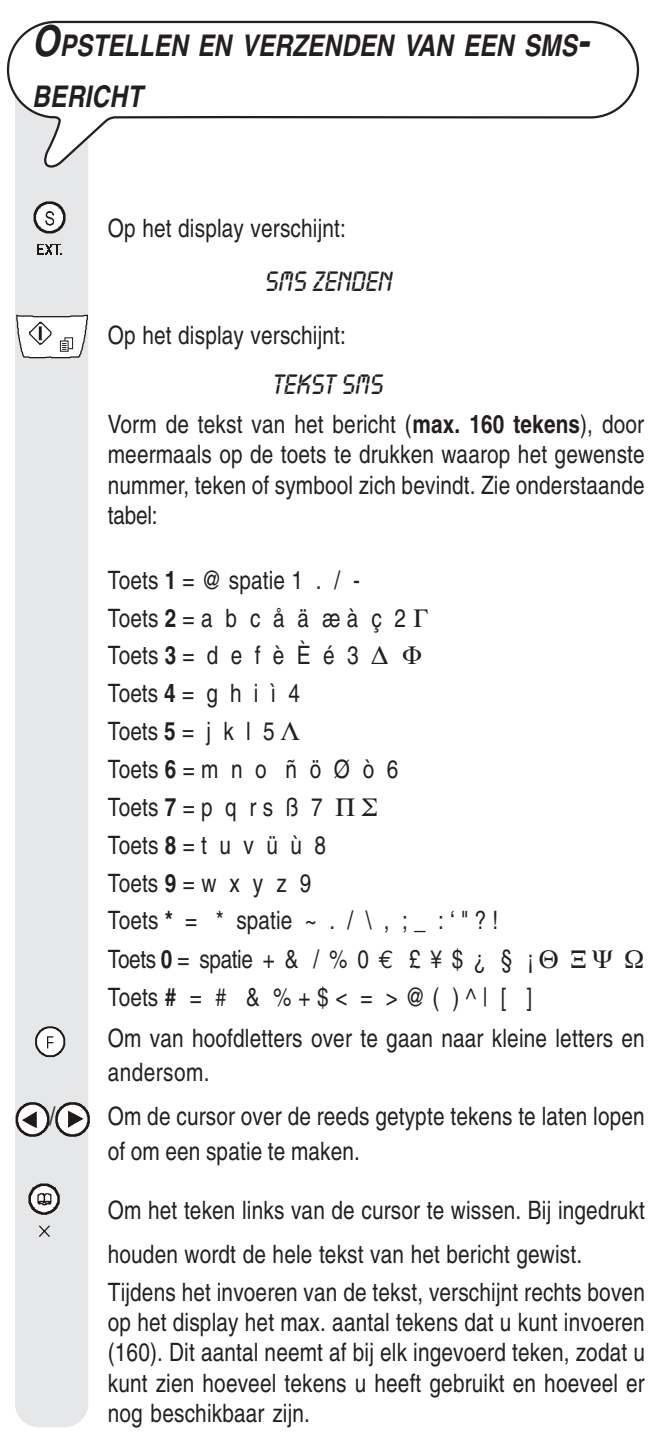

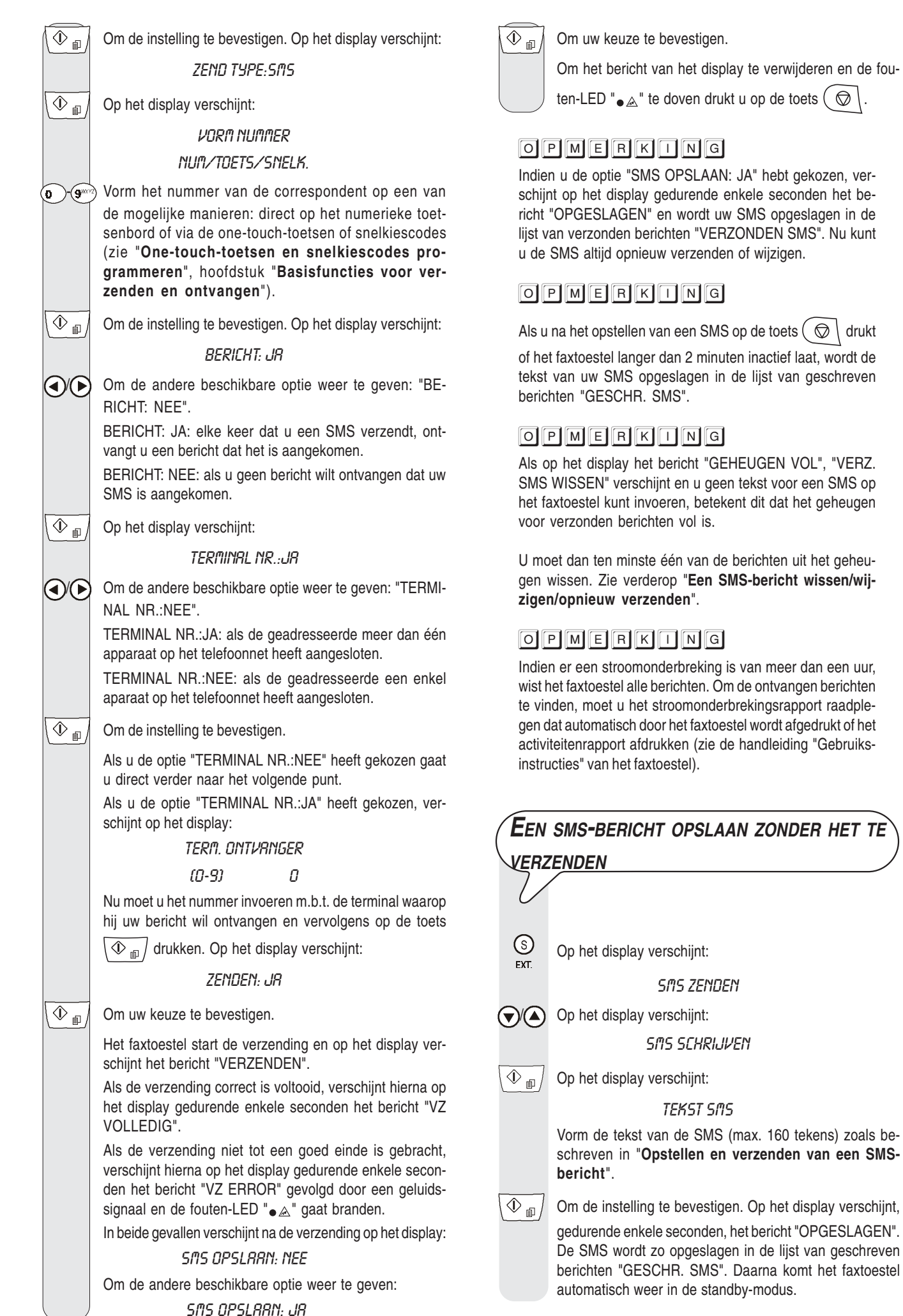

op de toets  $\left(\bigotimes\right)$ .

lijst van geschreven

dit dat het geheugen

## O P M E R K O N G

Als op het display het bericht "GEHEUGEN VOL", "GESCHR.SMS WISS." verschijnt en u geen tekst voor een SMS op het faxtoestel kunt invoeren, betekent dit dat: - het geheugen voor geschreven en opgeslagen berichten vol is. U moet dan ten minste één van de berichten uit het geheugen wissen. Zie "**Een SMS-bericht wissen/wijzigen/opnieuw verzenden**".

# **D<sup>E</sup> PERIODE INSTELLEN WAARIN HET SERVICECENTRUM EEN SMS BEWAART DIE**

# **NIET KON WORDEN BEZORGD**  $\frac{\mathbb{S}}{\mathbb{P}^{ST}}$  Op het display verschijnt: **SMS ZENDEN**  $\bigcirc$  Op het display verschijnt: **CONFIGURATIE**  $\overline{\textcircled{1}}$ Op het display verschijnt: NUM. SERV.CENTRUM  $\bigcirc$  Op het display verschijnt: GELDIGHEID  $\overline{\textcircled{1}}$  Op het display verschijnt: 08X.(63 WEKEN) / Om de andere beschikbare opties weer te geven: "6 UUR", "12 UUR", "24 UUR", "48 UUR" en "1 WEEK".  $\circledcirc$ Om de instelling te bevestigen.  $\circled{b}$  Om het faxtoestel weer in de standby-modus te plaatsen.

**ONTVANGEN VAN SMS-BERICHTEN**

Het faxtoestel kan tot een maximum van 30 SMS-berichten ontvangen. Bij ontvangst van een SMS knippert de LED  $\bullet \boxtimes$ ; het faxtoestel geeft een geluidssignaal (indien dit is geprogrammeerd), en op het display verschijnt het bericht "ONTVANGST SMS" en vervolgens het

pictogram  $\sim$ 

Zoals voor de verzending, kunt u enkele parameters instellen om:

- een **correcte werking van de SMS-service** garanderen indien u **meer dan één apparaat op dezelfde telefoonlijn** heeft aangesloten, zie verderop "**Correct ontvangen van SMSberichten indien u over meerdere telefoontoestellen en slechts één telefoonlijn beschikt**".
- het faxtoestel zo instellen dat het **een geluidssignaal geeft bij ontvangst van een bericht**, zie verderop "**Het faxtoestel instellen op signalering via een geluidssignaal van een ontvangen SMS**".

## BECANGRIJK

**Om de ontvangst van SMS-berichten te garanderen** moet u controleren of **het aantal belsignalen** waarna het faxtoestel met de telefoonlijn wordt verbonden **ten minste 2 is**. Zie "**Aantal belsignalen wijzigen**", hoofdstuk "**Geavanceerd gebruik**" van de handleiding voor gebruik van het faxtoestel.

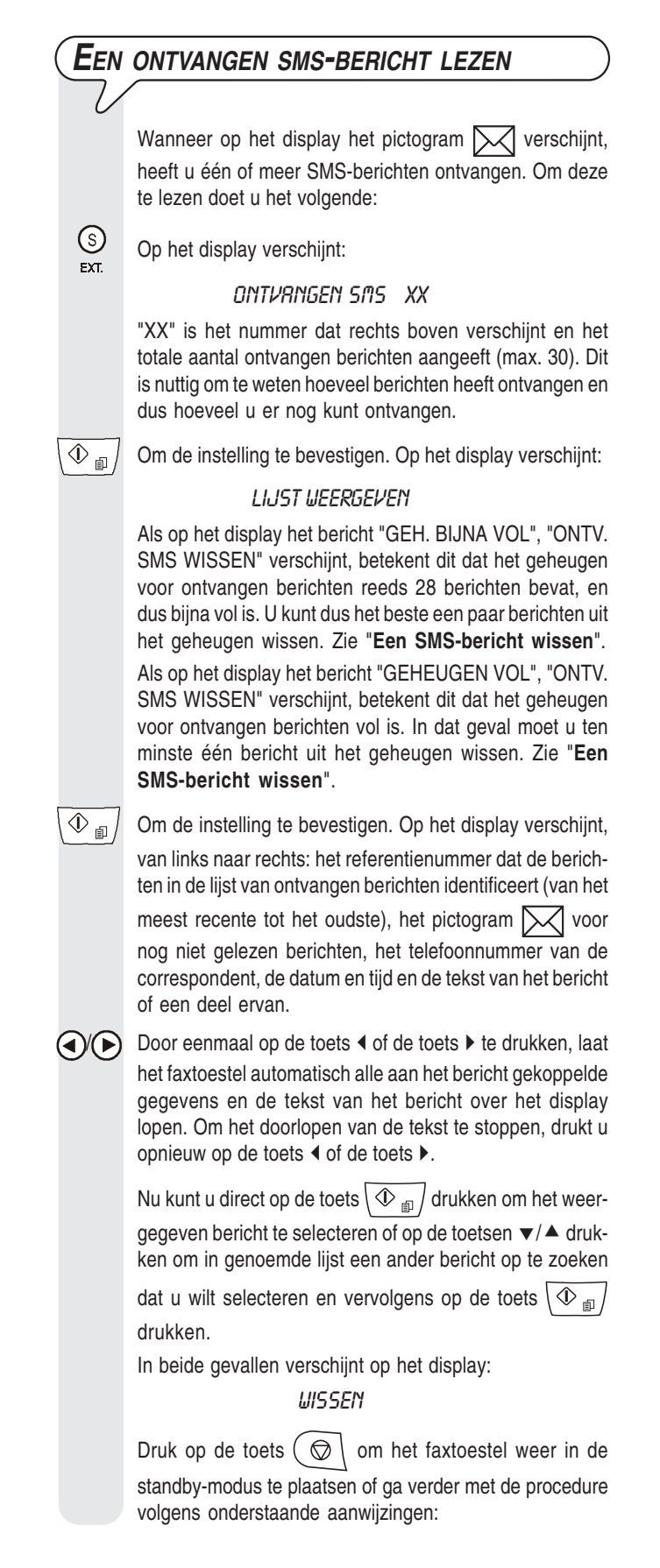

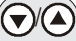

Om een van de andere beschikbare opties te selecteren: "ANTWOORDEN", "VORMING TELNR.", "ZENDEN", "WIJZIGEN" en "PRINTEN".

ANTWOORDEN: om op een ontvangen bericht te antwoorden (zie onderstaande procedure).

VORMING TELNR.: om de afzender direct te bellen.

WIJZIGEN en ZENDEN: om bericht te wijzigen en opnieuw te verzenden (zie verderop "**Een SMS-bericht wissen/wijzigen/opnieuw verzenden**").

PRINTEN: om de gegevens m.b.t. het bericht dat u zojuist geselecteerd hebt en de tekst ervan af te drukken. Zie "**Afdrukken van elk afzonderlijk bericht in een lijst**", hoofdstuk "**Lijsten**".

Om uw keuze te bevestigen.

 $\circled{} \setminus \circ$  Om het faxtoestel weer in de standby-modus te plaatsen.

## **EEN ONTVANGEN SMS-BERICHT BEANTWOORDEN**

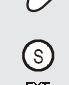

 $\overline{\textcircled{1}}$ 

 $\frac{S}{N}$  Op het display verschijnt:

**SMS ZENDEN** 

 $\bigcirc$  Op het display verschijnt:

#### ONTVANGEN SMS XX

"XX" is het nummer dat rechts boven verschijnt en het totale aantal ontvangen berichten aangeeft (max. 30). Dit is nuttig om te weten hoeveel berichten u heeft ontvangen en dus hoeveel u er nog kunt ontvangen.

 $\mathcal{D}_{\text{min}}$  / Om de instelling te bevestigen. Op het display verschijnt:

#### LIJST UEERGEVEN

Als op het display het bericht "GEH. BIJNA VOL", "ONTV. SMS WISSEN" verschijnt, betekent dit dat het geheugen voor ontvangen berichten reeds 28 berichten bevat, en dus bijna vol is. U kunt dan het beste een paar berichten uit het geheugen wissen. Zie "**Een SMSbericht wissen**".

Als op het display het bericht "GEHEUGEN VOL", "ONTV. SMS WISSEN" verschijnt, betekent dit dat het geheugen voor ontvangen berichten vol is. In dat geval moet u ten minste één bericht uit het geheugen wissen. Zie "**Een SMS-bericht wissen**".

 $\mathcal{D}_{\text{min}}$  Om de instelling te bevestigen. Op het display verschijnt, van links naar rechts: het referentienummer dat de berichten in de lijst van ontvangen berichten identificeert (van het meest recente tot het oudste), het pictogram  $\mathbb{R}$  voor nog niet gelezen berichten, het telefoonnummer van de correspondent, de tekst van het bericht of een deel ervan en de datum en tijd.

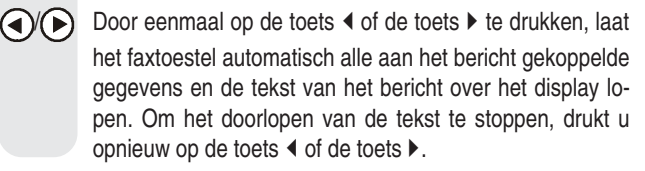

Nu kunt u direct op de toets  $\langle \Phi_{\text{m}} \rangle$  drukken om het weergegeven bericht te selecteren of op de toetsen  $\blacktriangledown / \blacktriangle$  drukken om in genoemde lijst een ander bericht op te zoeken

dat u wilt selecteren en vervolgens op de toets  $\langle \Phi_{\text{min}} \rangle$ drukken.

In beide gevallen verschijnt op het display:

**LIISSEN** 

 $\bigodot$   $\bigodot$  Op het display verschijnt:

**ANTUOORDEN** 

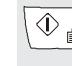

 $\textcircled{1}$  Om de instelling te bevestigen. Op de bovenste regel van het display verschijnt:

#### **TEKST SMS**

Vanaf hier hervat u de procedure beschreven in "**Opstellen en verzenden van een SMS-bericht**", vanaf de stap waarin het display "TEKST SMS" weergeeft.

## OPMERKONG

Als op het display het bericht "GEHEUGEN VOL", "SMS WISSEN" verschijnt en u geen tekst voor een SMS op het faxtoestel kunt invoeren, betekent dit dat:

- het geheugen voor verzonden berichten vol is of

- het geheugen voor geschreven en opgeslagen berichten vol is of

- beide geheugens vol zijn.

U moet dan ten minste één van de berichten uit één van de geheugens of uit beide geheugens wissen (afhankelijk van het geval). Zie verderop "**Een SMS-bericht wissen**".

# **CORRECT ONTVANGEN VAN SMS-BERICHTEN INDIEN U OVER MEERDERE TELEFOONTOESTELLEN EN SLECHTS ÉÉN TELEFOONLIJN BESCHIKT**

Indien u op dezelfde telefoonlijn andere toestellen moet aansluiten, tot een maximum van 9, waarop u SMS-berichten kunt ontvangen, moet u elk toestel een ander terminalnummer (tussen 0 en 9) geven om ervoor te zorgen dat de berichten op het gewenste toestel binnenkomen. Om een specifiek terminalnummer aan het faxtoestel toe te wijzen, gaat u als volgt te werk. Wat de andere telefoontoestellen betreft, volgt u de procedure die door de fabrikant van het toestel wordt aangegeven om hetzelfde resultaat te verkrijgen.

Op het display verschijnt:

**SAS ZENDEN** 

 $\left(\bigtriangledown$ / $\left(\bigtriangleup\right)$  Op het display verschijnt:

**CONFIGURATIE** 

 $\mathcal{D}_{\text{min}}$  | Op het display verschijnt:

NUM. SERV.CENTRUM

 $\widehat{\mathbf{y}}(\widehat{\mathbf{A}})$  Op het display verschijnt:

**TERMINAL NR.** 

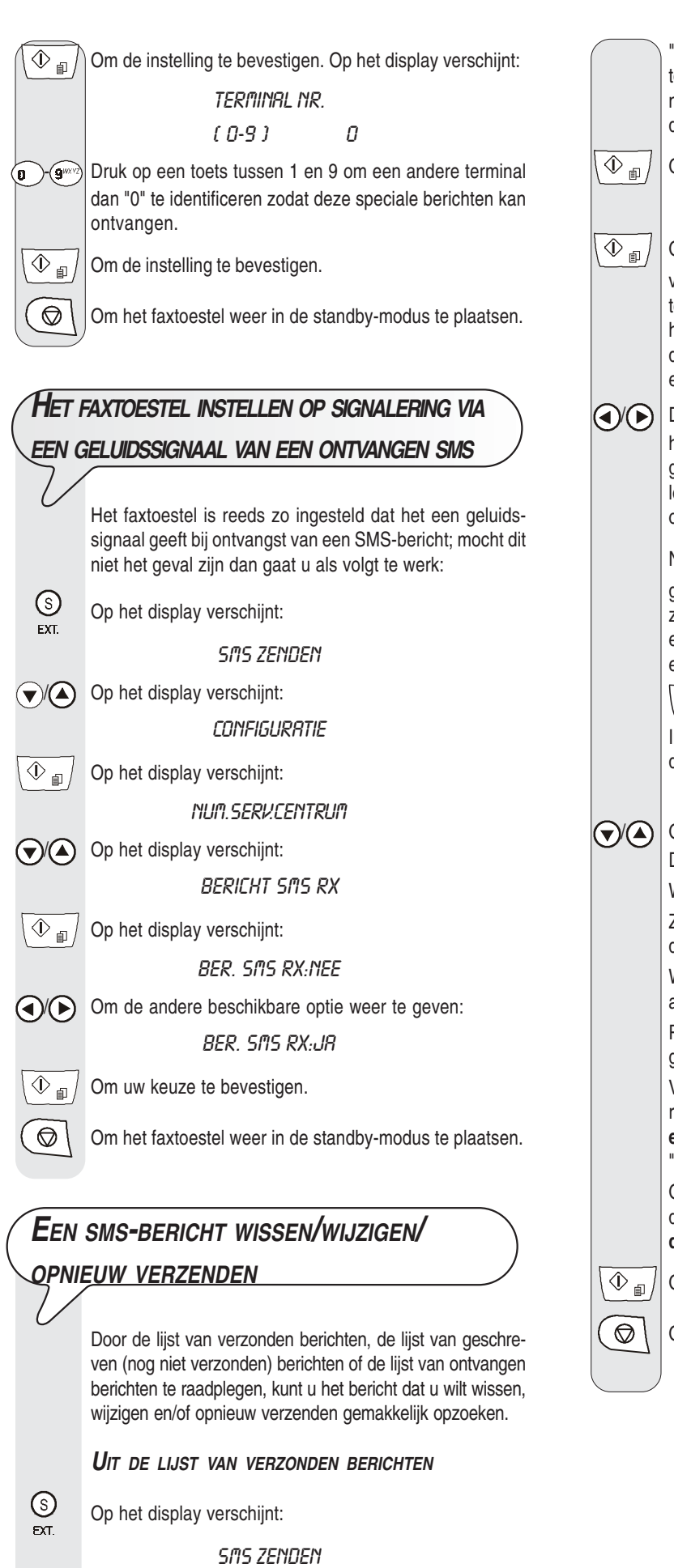

 $\bigtriangledown$ / $\bigtriangleup$  Op het display verschijnt:

VERZONDEN SMS XX

"XX" is het nummer dat rechts boven verschijnt en het totale aantal verzonden berichten aangeeft (max. 5). Dit is nuttig om te weten hoeveel berichten u heeft verzonden en dus hoeveel u er nog kunt verzenden. Om de instelling te bevestigen. Op het display verschijnt:

**LIJST WEERGEVEN** 

Om de instelling te bevestigen. Op het display verschijnt, van links naar rechts: het referentienummer dat de berichten in de lijst van verzonden berichten identificeert (van het meest recente tot het oudste), het telefoonnummer van de correspondent, de tekst van het bericht of een deel ervan en de datum en tijd.

 $\sqrt{\blacklozenge}$  Door eenmaal op de toets  $\blacklozenge$  of de toets  $\blacktriangleright$  te drukken, laat het faxtoestel automatisch alle aan het bericht gekoppelde gegevens en de tekst van het bericht over het display lopen. Om het doorlopen van de tekst te stoppen, drukt u opnieuw op de toets  $\blacktriangleleft$  of de toets  $\blacktriangleright$ .

Nu kunt u direct op de toets  $\langle \Phi_{\text{m}} \rangle$  drukken om het weergegeven bericht te wissen, te wijzigen en/of opnieuw te verzenden, of op de toetsen  $\blacktriangledown / \blacktriangle$  drukken om in genoemde lijst een ander bericht op te zoeken dat u wilt wissen, wijzigen en/of opnieuw verzenden en vervolgens op de toets

 $\langle \Phi_{\text{m}} \rangle$  drukken.

In beide gevallen verschijnt op de bovenste regel van het display:

#### **WISSEN**

 $\left(\bigtriangledown$  $\left(\bigtriangleup\right)\right)$  Om de andere beschikbare opties weer te geven: "ZEN-DEN", "WIJZIGEN", en "PRINTEN".

WISSEN: om het geselecteerde bericht te wissen.

ZENDEN: om hetzelfde bericht aan iemand anders of aan dezelfde geadresseerde te verzenden.

WIJZIGEN: om de inhoud van het bericht te wijzigen en het aan dezelfde of een andere geadresseerde te verzenden.

PRINTEN: om de gegevens m.b.t. het bericht dat u zojuist geselecteerd hebt en de tekst ervan af te drukken.

Voor het wijzigen en/of opnieuw verzenden van een bericht, zie de procedure "**Opstellen en verzenden van een SMS-bericht**", vanaf de stap waarin het display: "TEKST SMS" weergeeft.

Om de gegevens m.b.t. het geselecteerde bericht af te drukken, zie de procedure "**Afdrukken van elk afzonderlijk bericht in een lijst**", hoofdstuk "**Lijsten**".

 $\overline{\textcircled{1}}$  Om uw keuze te bevestigen.

 $\circled{C}$  | Om het faxtoestel weer in de standby-modus te plaatsen.

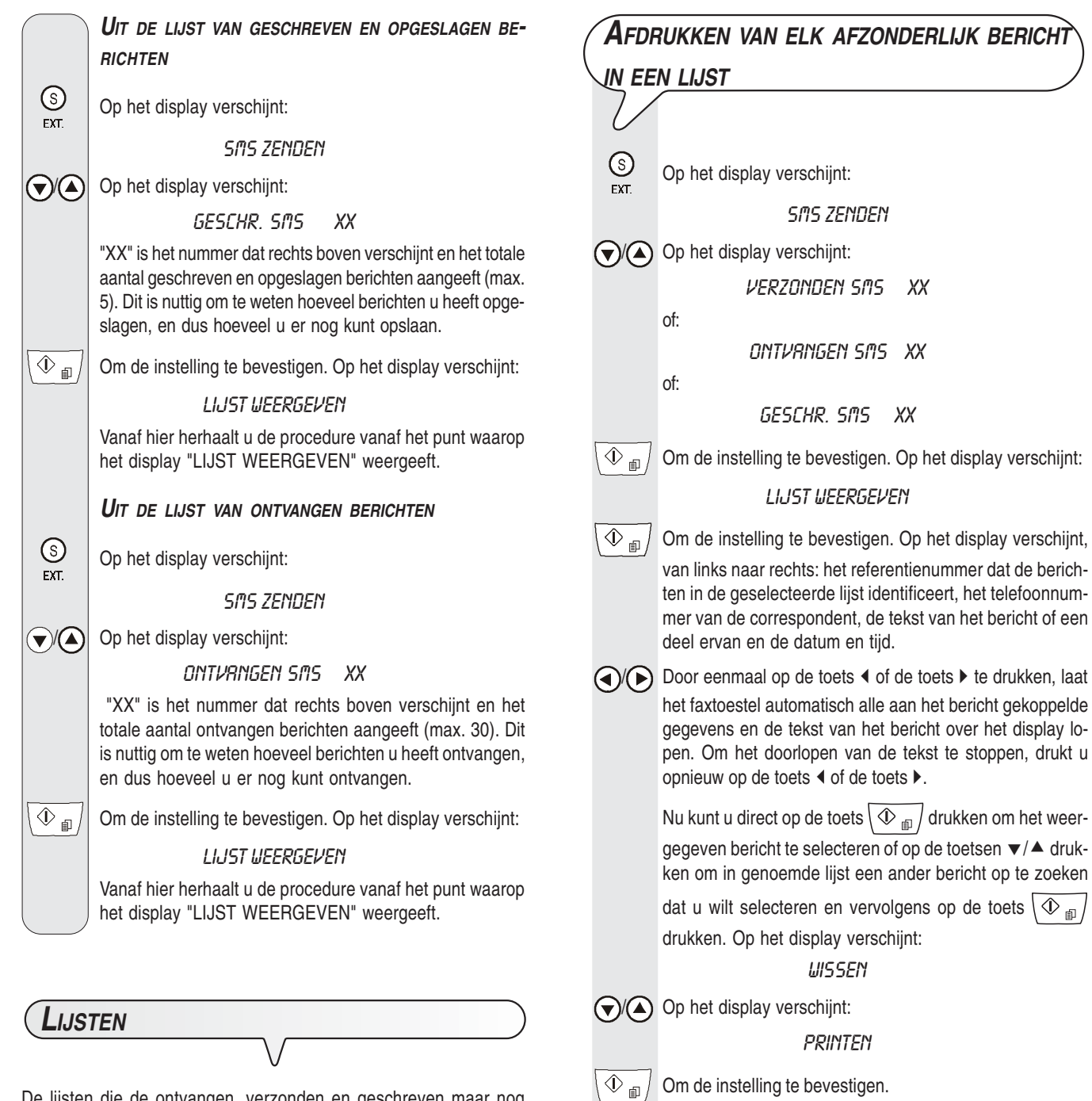

De lijsten die de ontvangen, verzonden en geschreven maar nog niet verzonden berichten bevatten, kunnen worden weergegeven zoals beschreven in "**Een SMS-bericht wissen/wijzigen/opnieuw verzenden**", en kunnen bovendien op elk gewenst moment worden afgedrukt.

Door een afdruk van de lijsten op te vragen kunt u niet alleen de tekst van het bericht lezen, maar ook een overzicht hebben van alle hieraan verbonden gegevens, bijvoorbeeld: de datum en tijd waarop het werd verzonden of ontvangen, het gekozen nummer, het nummer van de afzender, of het bericht correct is aangekomen.

U kunt niet alleen de volledige lijsten afdrukken, maar ook binnen een lijst de afdruk van elk afzonderlijk bericht opvragen.

Het faxtoestel drukt een rapport af dat de gegevens m.b.t. het zojuist geselecteerde bericht en de tekst van het bericht bevat en komt vervolgens automatisch weer in de standby-modus terug.

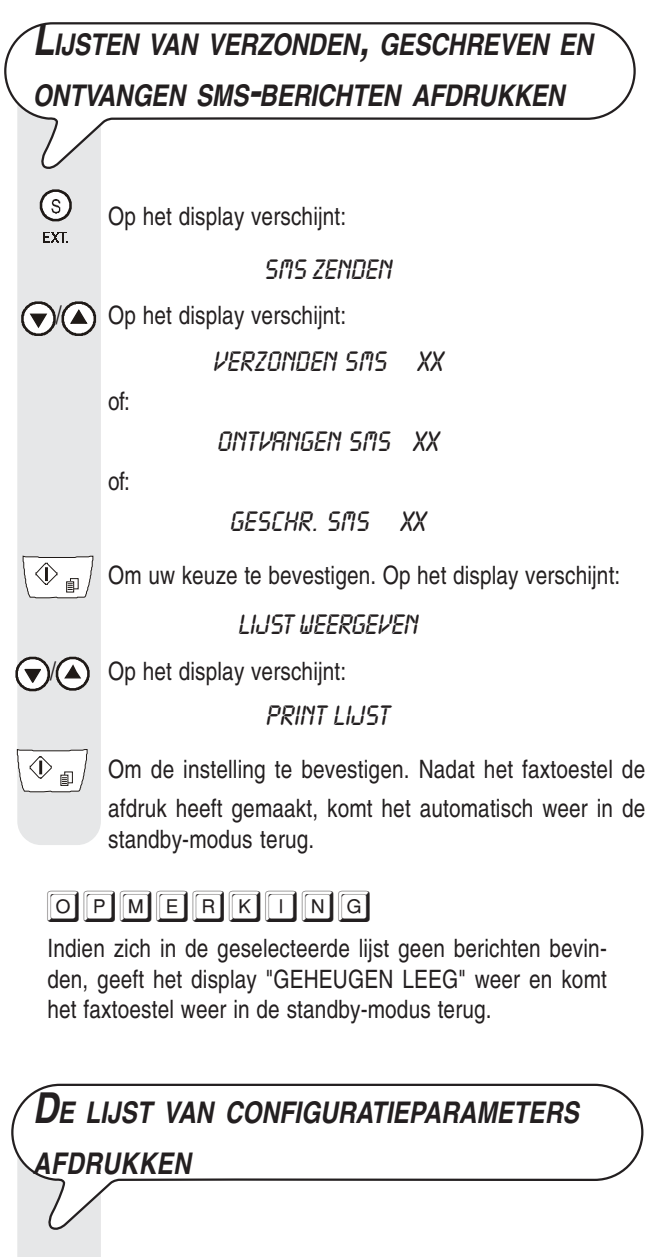

 $\frac{\mathbb{S}}{\mathsf{ext}}$  Op het display verschijnt: SMS ZENDEN  $\left(\bigtriangledown$  Op het display verschijnt: **CONFIGURATIE**  $\mathcal{D}_{\mathbb{R}}^{\top}$  Op het display verschijnt: NUM. SERV.CENTRUM  $\bigodot$  Tot op het display verschijnt: CONFIG. PRINTEN

 $\textcircled{1}$  Om de instelling te bevestigen. Nadat het faxtoestel de afdruk heeft gemaakt, komt het automatisch weer in de standby-modus terug.

**255896U**